# **Инструкция по эксплуатации IOTAVX MA3**

## **Интегральный стереоусилитель со встроенным сетевым проигрывателем, ЦАП, Bluetooth и Wi-Fi**

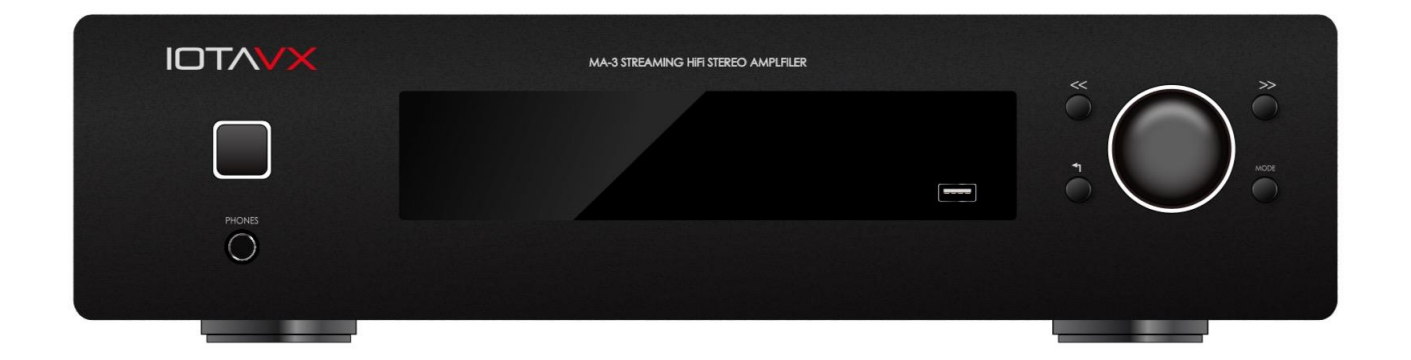

В коробке вместе с интегральным усилителем **IOTAVX MA3** должны находиться:

- кабель электропитания
- кабель управления mini jack 3.5
- инструкция пользователя
- пульт дистанционного управления (без элементов питания)

**IOTAVX MA3** – интегральный стерео усилитель со встроенным сетевым проигрывателем, ЦАП, Bluetooth, Wi-Fi и возможностью потокового воспроизведения музыкальных программ, который можно использовать, как полноценный аудио комплект - только, добавив акустические системы (две колонки) и акустические провода (в комплект не входят).

Не торопитесь подключать усилитель к сети 220В, ознакомьтесь для начала с его подключениями и возможностями.

И если вы принесли коробку с **IOTAVX MA3** с морозной улицы, дайте этому деликатному электронному устройству согреться несколько часов, иначе, образовавшийся внутри корпуса из-за разницы температур конденсат, может трагически повредить усилитель.

# **Ваш усилитель начнёт гораздо лучше звучать примерно через 24 часа после первоначального включения (разогрева).**

**Также будет заметное дополнительное улучшение звука в течении последующих 3-ёх дней работы усилителя.**

К **IOTAVX MA3** можно подключить практически любой источник для воспроизведения – как аналоговый, так и цифровой.

Все необходимые подключения рекомендовано делать при выключенном из сети 220В усилителе, чтобы ничего не испортить и не сжечь.

# **Задняя панель – панель подключений (наиболее важное место усилителя)**

Большинство подключений производится на задней панели **IOTAVX MA3.**  Так что же здесь находим, какие разъёмы расположены и для каких целей?

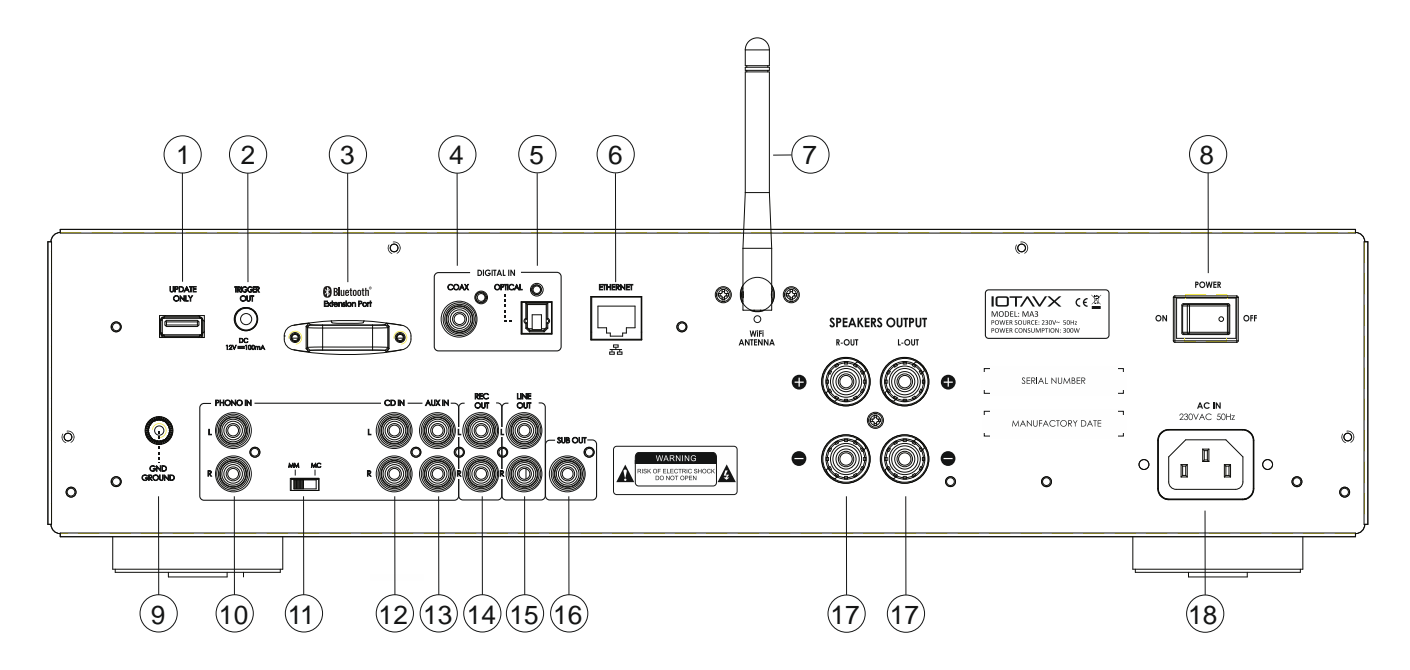

- 1. Разъем USB-A (сервисный, только для обновления ПО)
- 2. Выход TRIGGER OUT (для синхронизации включения/выключения нескольких устройств **IOTAVX)**
- 3. Bluetooth-модуль
- 4. Разъём RCA COAX (цифровой вход)
- 5. Разъём Toslink OPTICAL (цифровой вход)
- 6. Гнездо ETHERNET (LAN)
- 7. Антенна Wi-Fi
- 8. Мастер клавиша вкл/выкл POWER ON/OFF
- 9. Клемма для корпусного соединения RCA кабеля проигрывателя винила (отдельный провод заземления – «земляной» провод)
- 10.Вход RCA фонокорректора (для подключения винилового проигрывателя)
- 11.Переключатель типа картриджа MM/MC фонокорректора усилителя
- 12.Вход RCA CD IN (линейный вход для CD или иного аналогового сигнала)
- 13.Вход RCA AUX IN (еще один линейный вход)
- 14.Выход RCA REC OUT (линейный выход для записи на магнитофон, к примеру)
- 15.Выход RCA LINE OUT (регулируемый линейный выход, можно подключить внешний усилитель мощности)
- 16.Выход SUB OUT (подключение активного сабвуфера)
- 17.Контакты для подключения акустических систем (колонок) с минимальным сопротивлением 4 Ом.
- 18.Разъём для подключения сетевого кабеля электропитания 220 вольт.

#### **Итак, подключение внешних устройств к IOTAVX MA3 и по порядку.**

Виниловый проигрыватель вы подключаете к входу фонокорректора (10) и переключателем (11) выбираете нужный тип картриджа - ММ или МС. Если у проигрывателя имеется третий, земляной провод (экран), его нужно закрепить клеммой заземления (9).

Если вы хотите, чтобы дополнительное подключенное к усилителю устройство (например, внешний усилитель мощности **IOTAVX PA3**) включалось и выключалось синхронно с **IOTAVX MA3**, подключите его вход TRIGGER IN (если таковой имеется, конечно) к выходу (2) TRIGGER OUT вашего **IOTAVX MA3**.

К линейному входу (12) вы можете подсоединить аналоговый выход CDпроигрывателя, к второму входу (13) – выход кассетного магнитофона, например. На этот же кассетный магнитофон вы можете направить аналоговый сигнал для записи с линейного выхода (14), к другому линейному выходу (15) – подключить внешний усилитель мощности.

Если вам не хватает баса в вашей системе, можно дополнительно использовать активный сабвуфер, подключив его к специальному выходу (16).

Если ваш CD-проигрыватель не имеет своего ЦАП - CD-транспорт то, CD-транспорт необходимо подключить к цифровому входу усилителя – коаксиальному (4) или оптическому (5).

К интернету или локальной сети MA3 подключается либо через порт LAN (6), либо через Wi-Fi.

Акустические системы (две колонки) вы подсоединяете к разъемам (17), эти разъемы рассчитаны на использование кабелей с разъёмами типа «бананы», «лопатки» или просто с зачищенными жилами проводов (не перепутайте плюс и минус при подключении колонок, иначе не получите стереозвука!).

Остается лишь подключить кабель электропитания, из соображений электробезопасности он подсоединяется последним. Когда подключения сделаны, можно приступать к включению.

Сначала надо разобраться, как, где и что включать. Для этого переходим к лицевой панели – панели управления и контроля. На ней расположены кнопки управления и дисплей.

#### **Лицевая панель – панель управления и контроля IOTAVX MA3**

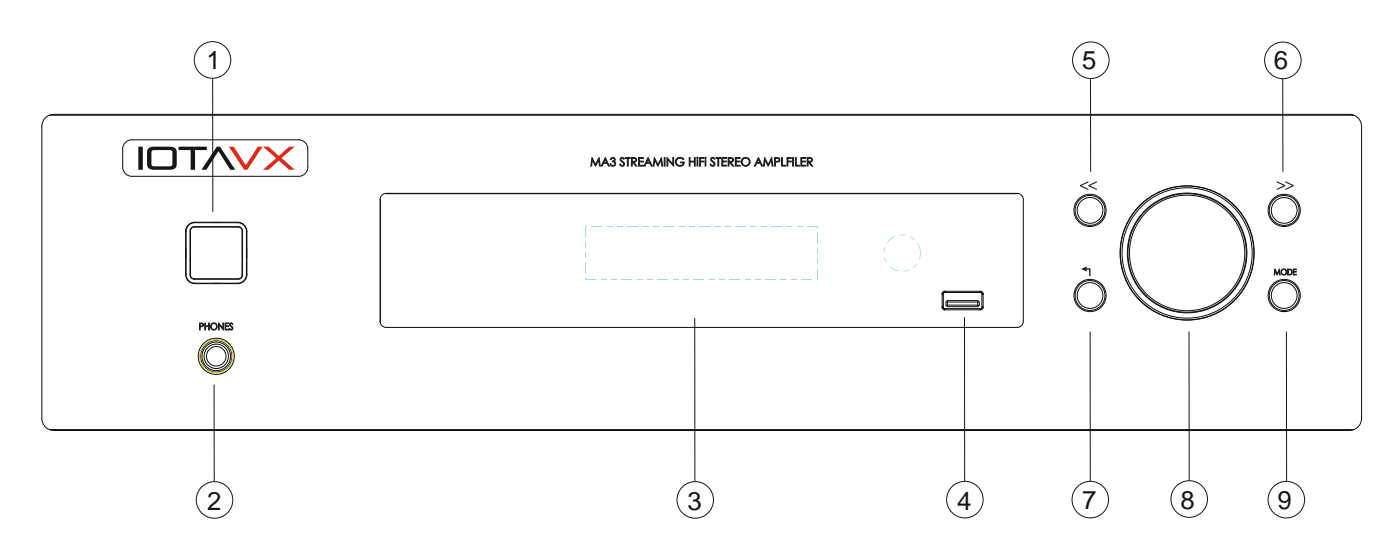

Все по порядку, слева направо:

- 1. Кнопка включения/выключения **Stand By**
- 2. Выход для подключения наушников
- 3. Дисплей
- 4. Разъем USB-A для подключения флэшек или жестких дисков
- 5. Кнопка «назад» возврат к предыдущему треку
- 6. Кнопка «вперед» переход к следующему треку
- 7. Кнопка возврата в меню
- 8. Регулятор громкости/выбор функций и настроек
- 9. Кнопка **MODE** для выбора источника входного сигнала и настроек

На лицевой панели есть два разъема для подключения – выход для наушников (2) (диаметром 6,3 мм) и USB-разъем для флэшек и жестких дисков (4), их присутствие объясняется традицией и удобством.

Подключая к **IOTAVX MA3** флэшку или жесткий диск, надо иметь в виду, что **объем этих носителей должен быть ограничен 500 ГБ** и файлы с носителей бо'льшего объема воспроизводится не будут!

Подсоедините кабель электропитания, включите его в сеть и нажмите мастер клавишу включения питания (8) на задней панели. Кнопка включения (1) на передней панели загорится красным цветом - это значит, что усилитель включился и находится в режиме ожидания. Нажав ее, вы переведете усилитель в рабочий режим. Кнопка загорится белым, как и логотип **IOTAVX,** и окантовка регулятора громкости.

На дисплее появится надпись с названием устройства, затем надпись **NETWORK STREAM MODULE START** и, наконец, **STREAM**.

Надпись **STREAM** на дисплее означает, что в качестве источника входного сигнала используется стриминговый модуль. Этот источник MA3 выбирает при первом включении по умолчанию (при последующих включениях источник, выбранный перед выключением устройства, запоминается). Чтобы начать слушать музыку со

стриминговых сервисов, вам осталось сделать совсем немногое: скачать управляющее приложение **WIIM HOME** для IOS или Android, запустить его и просто следовать инструкциям – MA3 будет автоматически опознан и с вашего разрешения подключен (**ПРИМЕЧАНИЕ**: если подключение не удалось, сбросьте настройки MA3 к заводским, перезапустите его и попробуйте еще раз).

Чтобы выбрать другой источник, достаточно на лицевой панели нажать кнопку **MODE** (9) и войти в меню устройства. Для поиска и подтверждения выбора используйте регулятор громкости (7) – его можно крутить и нажимать. В меню сначала идут источники и затем настройки.

# **Источники:**

**NETWORK** - потоковая передача **USB** - флэшки или жесткий диск **DIGITAL OPT** - цифровой оптический (CD-транспорт и пр.) **DIGITAL COAX** - цифровой коаксиальный **CD** - аналоговый **AUX** - аналоговый **PHONO** - виниловый проигрыватель **BLUETOOTH** - передача по Bluetooth **Настройки (SYSTEM SETTING): SYSTEM INFO** - информация об устройстве **TONE SETTING** - настройка высоких и низких частот, баланс, включение/выключение

тонкомпенсации

**APD SETTING** - включение/выключение автоматического перехода в режим ожидания через 30 минут, если устройство не используется

**UPGRADE** - обновление прошивки по ETHERNET или WI-FI

**SYSTEM RESET** - возврат к заводским установкам

Выбор нужного источника не представляет сложностей, стоит отметить два нюанса:

- при использовании винилового проигрывателя необходимо поставить переключатель типа картриджа MM/MC в нужное положение;
- выбрав в первый раз в качестве источника входного сигнала Bluetooth, необходимо соединить свое мобильное устройство с MA3. Для этого нажмите на регулятор и когда на дисплее появится надпись **BLUETOOTH PAIRING**, найдите MA3 в списке на мобильном устройстве и подключите его. При успешном подключении на дисплее бегущей строкой появится имя вашего телефона или планшета.

**Все функции кнопок на передней панели (и даже больше) доступны при использовании пульта дистанционного управления.**

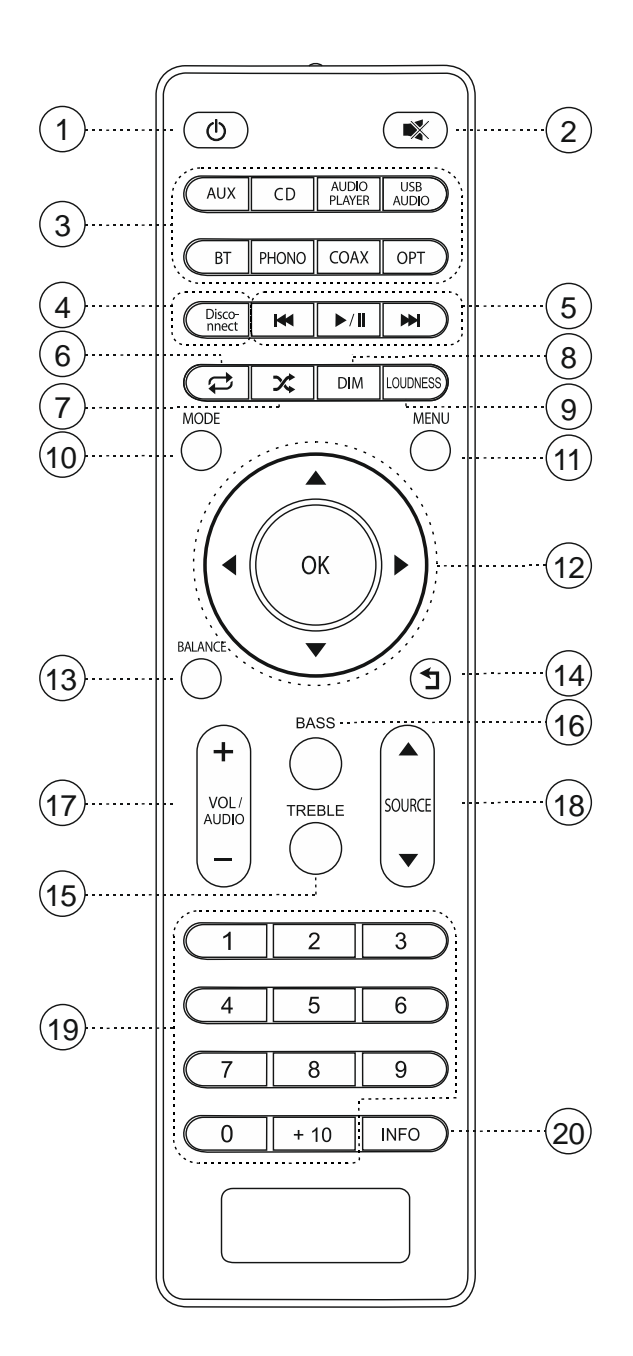

- 1. Включение/выключение
- 2. Включение/выключение звука
- 3. Источники входного сигнала
- 4. Отключение соединения (только для Bluetooth)
- 5. Вперед, назад, воспроизведение/пауза
- 6. Повторное воспроизведение
- 7. Случайное воспроизведение
- 8. Настройка яркости дисплея и подсветки кнопок
- 9. Включение/выключение тонкомпенсации
- 10.Выбор источника/вход в меню
- 11.Вход в меню настроек
- 12.Навигация в меню
- 13.Баланс
- 14.Возврат
- 15.Настройка высоких частот
- 16.Настройка низких частот
- 17.Регулировка громкости
- 18.Выбор источника
- 19.Прямой выбор предустановок (только для потоковой передачи, сами предустановки создаются в мобильном приложении)
- 20.Информация о воспроизводимом треке

Теперь вы знаете все, ну, или почти все. Необходима информация по электробезопасности и технические параметры устройства вы найдёте ниже.

# **Информация по технике безопасности:**

- Устройство не следует использовать поблизости от воды или влаги например, в сыром подвале, рядом с бассейном или на пляже.
- Устройство рекомендуется чистить только сухой тканью. Перед очисткой отключите электропитание.
- Не блокируйте вентиляционные отверстия. Размещайте устройство в местах с хорошей конвекцией воздуха.
- Не устанавливайте устройство вблизи источников тепла, таких как радиаторы, обогреватели, печи, и других источников тепла, включая планету Солнце.
- Отключайте устройство от электропитания во время грозы или при длительных перерывах в эксплуатации.
- Данное устройство относится к стандарту электробезопасности класса II (электроприборы с двойной изоляцией) и не требует заземления.
- Сетевая вилка кабеля электропитания может использоваться в качестве выключателя и должна всегда быть легкодоступной.
- Избегайте защемления или зажатия кабеля электропитания, особенно в местах его соединения с розеткой и вилкой, а также в месте соединения кабеля с устройством.
- Перед установкой и эксплуатацией устройства ознакомьтесь с информацией о его электрических параметрах и с требованиями по технике безопасности на задней панели корпуса.
- Все работы по техническому обслуживанию доверяйте квалифицированному персоналу.

## **Функциональные данные и технические характеристики:**

- $\blacksquare$ АП ES9018K2M Sabre 32-битная архитектура HyperStream™ может обрабатывать данныe ИКМ (PCM) до 32 бит с частотой до 384 кГц (I2S) и DSD-11,2 МГц (в монорежиме для приложений с максимальной производительностью)
- Поддерживаются синхронный режим и режим ASRC (асинхронное преобразование частоты дискретизации);
- Поддержка WiFi 2.4 ГГц и 5 ГГц, Bluetooth 5.0 (AptX, AptX HD и AAC, антенна в комплекте);
- Поддержка функции LinkPlay-мультирум;
- Поддержка Airplay2; DLNA, интернет-радио (vTuner), Spotify, TIDAL, Napster, Qobuz, Deezer;
- Приложение LinkPlay; поддержка IOS/Android; **Входы:**
- 2 х RCA аналоговые линейные стерео (CD, Aux);
- 1 х RCA стерео фонокорректора (переключаемые MM/MC);
- 1 х цифровой коаксиальный (S/PDIF), до 24/192 ИКМ;
- 1 х цифровой оптический (Toslink), до 24/192 ИКМ;
- 1 х USB-А на лицевой панели (для дисков/флеш-накопителей); поддерживаемые форматы: FLAC, WAV, AIFF, MP3;
- $\bullet$  1 х разъем LAN **Выходы:**
- 1 х 6,3 мм стерео для наушников (на лицевой панеле);
- 1 х RCA аналоговый стерео линейный;
- 1 х RCA аналоговый стерео регулируемый для предварительного усилителя;
- 1 х RCA регулируемый выход на сабвуфер;
- 1 х триггерный выход (12 В)
- Номинальная выходная мощность не менее 2 х 51 Вт (8 Ом)
- Класс усиления АБ
- Демпинг фактор  $> 200 / 8$  Ом
- Частотный диапазон +/- 0.5 дБ не уже: 10 Гц 40 кГц;
- КНИ (THD+N) 1 ватт / 8 Ом < 0,013%
- Сетевое электропитание: 220 В, 50 Гц
- Потребляемая мощность до 300 Вт
- Размеры (Ш х В х Г): 430 х 115 х 300 мм
- Масса и размеры в упаковке (Ш х В х Г): 530 х 260 х 450 мм / 10 кг

Если необходимы дополнительные параметры данного устройства, то просим написать на [info@mms.ru](mailto:info@mms.ru)

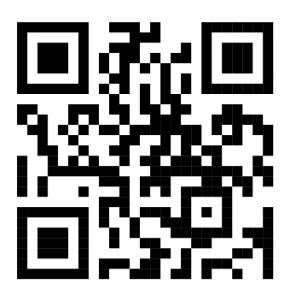

Уважаемый клиент!

При возникновении проблем с настройкой или использованием данного продукта, пожалуйста, свяжитесь со службой тех. поддержки, заполнив cпециальную форму на сайте [www.mms.ru](http://www.mms.ru/)

Дополнительную информацию о продукции ТМ IOTAVX можно найти здесь [https://iota.mms.ru](https://iota.mms.ru/)

Телефон: 8 (495) 788-17-00, 8 (800) 333-03-23